# When you click a presentation title in "CONTENTS",

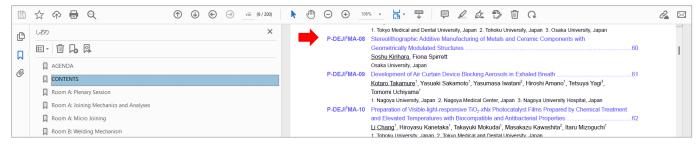

### You can jump to the abstract page.

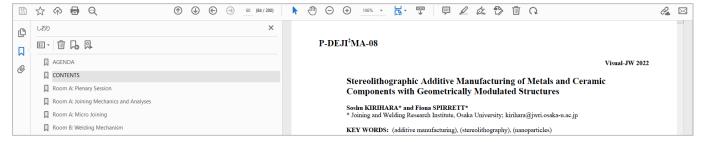

### When you click the © icon,

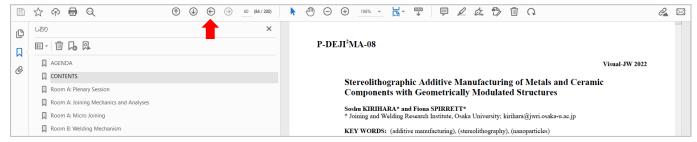

# You can go back to the previous page.

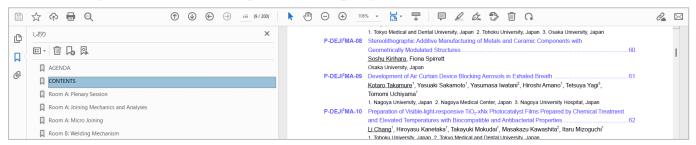

# You can create icons from "Show Page Navigation Tools".

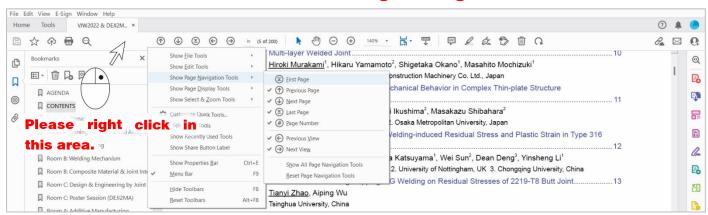

# When you click on "CONTENTS" in the list,

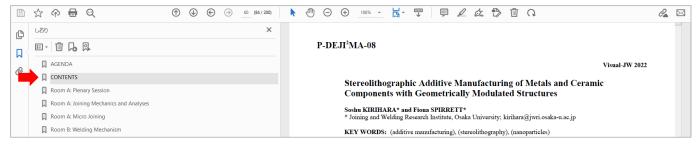

## You can come back to the "CONTENTS" top page.

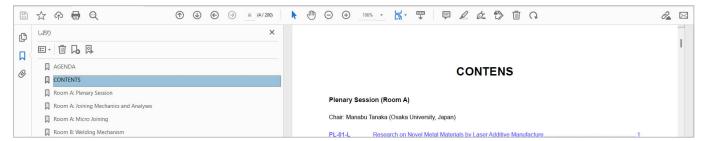

# You can display the contents and abstract pages together by using the "Split" option.

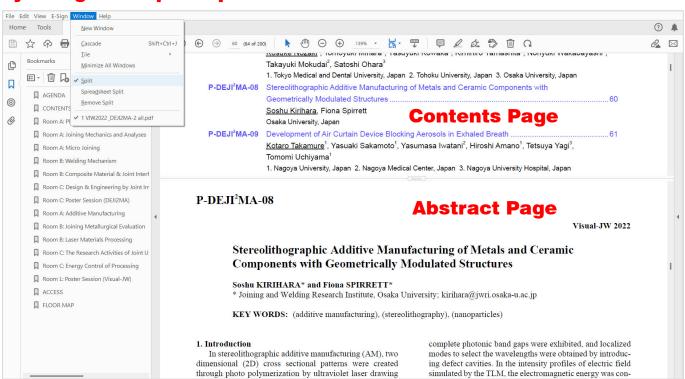